### **WHAT CAN I DO ON KLINIK?**

**REQUEST NURSING APPOINTMENTS**

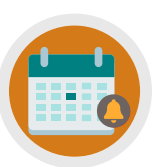

**CANCEL/REQUEST FOLLOW-UP APPOINTMENTS**

**REQUEST AN APPOINTMENT**

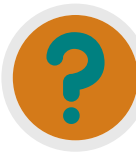

**REQUEST REFERRAL INFO, TEST RESULTS & SICK NOTES**

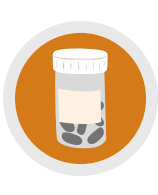

**ORDER REPEAT PRESCRIPTIONS/ ASK MEDICATION QUERIES**

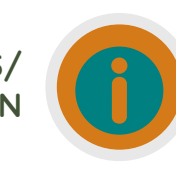

**UPDATE PERSONAL DETAILS, SEND ENQUIRIES/INSURANCE REQUESTS**

# **NEED MORE HELP?**

Checkout our Website and/or YouTube Channel (Lea Vale Medical Group) to see more detailed instructional resources

## **ACCESS KLINIK**

Website: www.leavale.nhs.uk

#### **SCAN ME!**

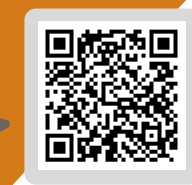

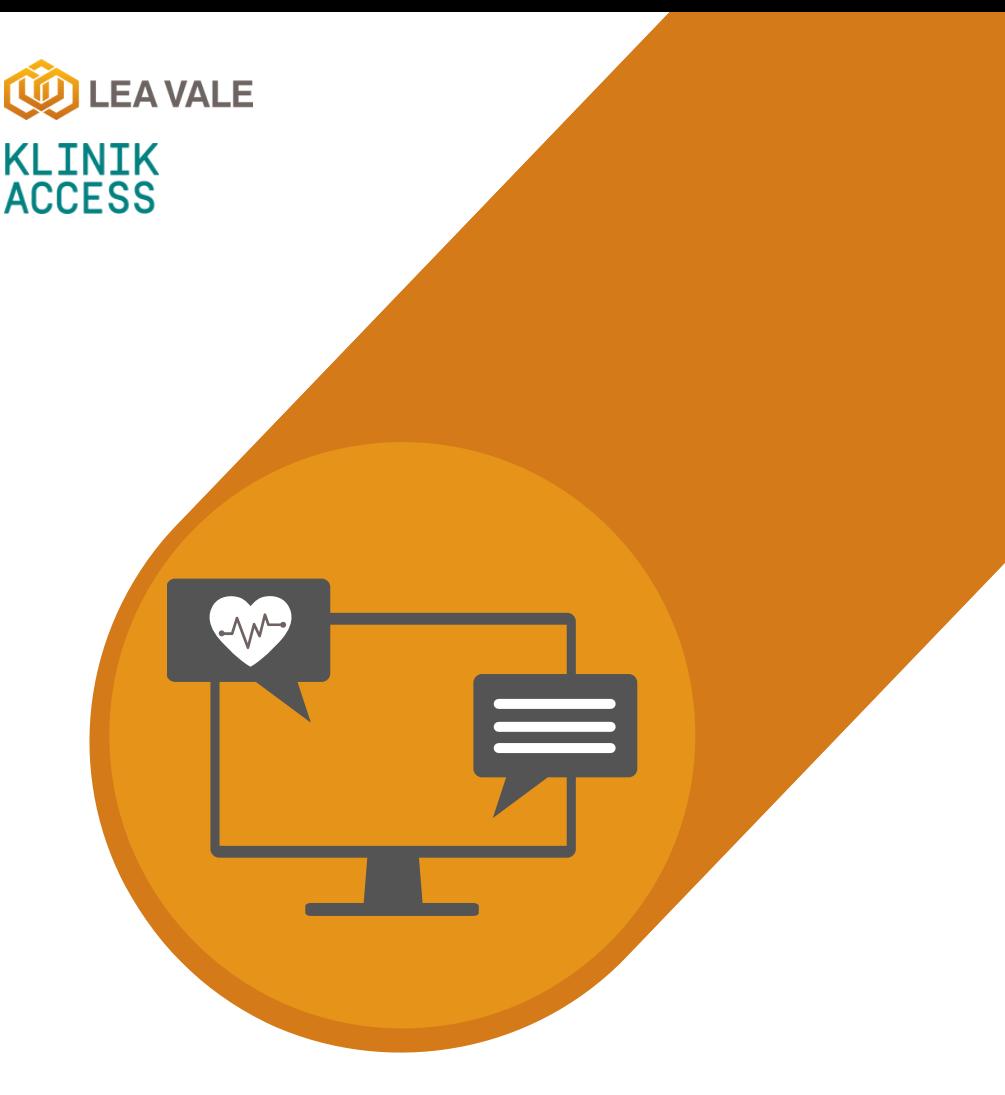

## **ONLINE SERVICES** LEA VALE MEDICAL

HOW TO REQUEST REFERRAL INFORMATION, TEST RESULTS, AND SICK NOTES USING KLINIK

www.leavale.nhs.net

### **1. GO TO OUR KLINIK PORTAL**

From our website (leavale.nhs.net), click on the "Klinik" banner to open the portal

KLINIK<br>ACCESS Contact us online. Get help from your GP with our online consultation service.

#### **2. LOG IN**

Select your preferred access method from the Lea Vale Klinik homepage.

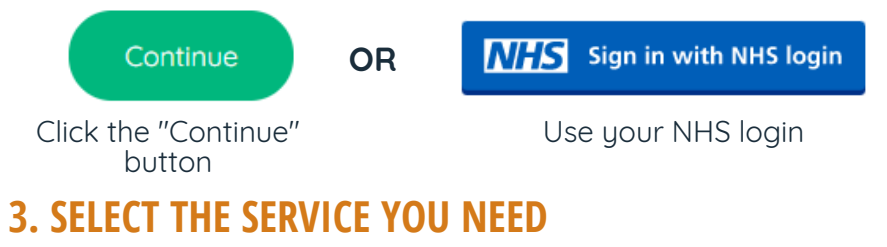

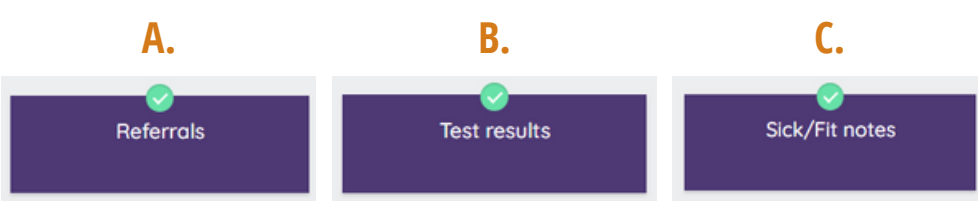

**OR**

### **3A. REFERRALS**

**Referral By the Surgery** Please Provide the Following:

The clinician who referred you

Which hospital department you were referred to

The nature of your query

### **3B. TEST RESULTS**

Select how your test was requested

Requested by the practice

**Private Referral Requests** or Enquiries Please Provide:

Start Now O

- Referral Reason
- Department, if known (i.e. Dermatology, etc.)
- Private Provider Details for the Referral

If the test was **requested by Lea Vale Medical Group**, please provide:

- Nature of your Test (i.e. Blood Test, )
- The Date of your Test
- Who Requested the Test

If the test was **requested elsewhere**, please contact them directly.

#### **NOTE: It may take 5-7 working days before your test results are available**

#### **3C. SICK NOTES**

Please Provide the Following:

- Is it for a New or Existing Condition
- Full Details of Your Condition which Requires a Sick Note
- The Date You Want Your Sick Note to Start
- Requested Sick Note Duration (i.e., 1-Week, 3-Months, etc.)
- Sick Note Tupe:
	- Phased Return or Altered Hours
	- Amended Duties
	- Whether Workplace Adjustments are Required

#### **NOTE: For periods of 7 days or less you are able to self-certify**

### **4. PROVIDE PERSONAL DETAILS**

if you log in with your NHS login, this will already be filled out

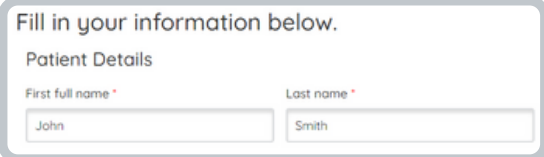

### **5. SELECT HOW YOU WOULD LIKE US TO CONTACT YOU**

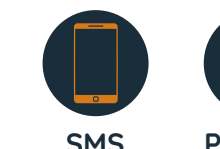

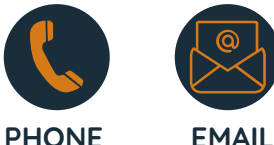

#### **6. CLICK SUBMIT**

You will get an email summary of your request

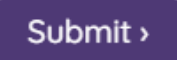

Requested elsewhere